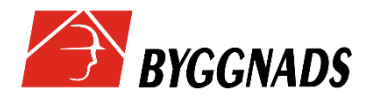

**Spara data vid redovisning Lösen**

## **Vi har infört en enkel funktion på webbformuläret som vi tror kan hjälpa vid redovisning, en möjlighet att återanvända data från formuläret vid registrering av underlag.**

1. Vid påbörjad redovisning kan du välja att spara data till senare. Det kan vara användbart om du inte hinner klart eller om det är något som måste kollas upp. Längst ner på formuläret finns knappen "**Spara till senare**" efter den vanliga Redovisa under en pågående redovisning. Ser ut så här:

Redovisa Spara till senare

2. När du sedan återkommer till din redovisning finns knappen "**Läs in sparad data**" som ger dig möjlighet att fortsätta redovisningen. Ser ut så här:

Läs in sparad data

3. När du klickat på "**Redovisa**" sparas senaste redovisning ner och kan återanvändas som en mall på nästa redovisning. Då finns en knapp som heter "**Läs in anställda från föregående redovisning**" som hämtar föregående redovisning men lämnar tomt i fälten Kommunkod (Postort) och löneperiod. Ser ut så här:

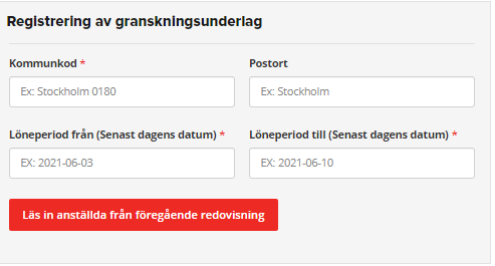

Ni som företag måste då gå igenom och redigera förändringar på varje anställd, en kontrollfråga att ni gjort genomgången måste checkas i. Ser ut så här:

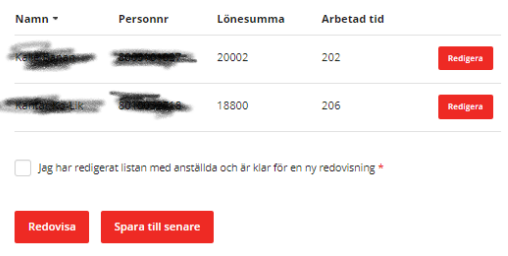

4. Ovanstående kan också användas för att se hur redovisningen såg ut "Förra gången" så länge man inte klickar på Redovisa.

Redovisningen sparas lokalt hos dig som användare och ska ses som en hjälp att redovisa.